# **System Features**

To perform tasks within the system, you should understand the user interface (UI). No matter your role within the system, its' features and their functionality remain the same. Understanding how the UI relates to these will help you perform your tasks.

System setup and features available vary by program and configuration.

#### **Training Site**

To help users familiarize themselves with the system, Pearson provides a training (non-operational) site. The training site has a **brown UI and uses sample data**. Otherwise, its an exact mirror of the production environment, and you can use the same login credentials as you do on the operational site.

#### Video

Watch the video to see how the system streamlines the UI with related actions and procedures for easy system navigation.

## **Basic UI Elements**

Some elements are only available during a specific window of time.

#### Tabs

Tabs categorize the system's functional areas. You can click each tab to see a list of available options.

| *    | \$    |         |         |             | an C  | 0       |
|------|-------|---------|---------|-------------|-------|---------|
| Home | Setup | Testing | Reports | Test Config | Tools | Support |

## Dropdowns

Dropdowns provide multiple selection options.

You can click the:

• Dropdown arrow 💙 to view the list of available options either through center navigation or left navigation, depending on your program.

| Center Navigation                | Left Navigation                     |  |  |  |
|----------------------------------|-------------------------------------|--|--|--|
|                                  | PearsonAccess <sup>next</sup>       |  |  |  |
| SETUP                            | 🗠 Dashboard 🗸 🗸                     |  |  |  |
|                                  | 🗢 Setup 🔨                           |  |  |  |
| Select an action                 | Import / Export Data                |  |  |  |
|                                  | Students                            |  |  |  |
| Import / Export Data<br>Students | Groups                              |  |  |  |
| Groups                           | Organizations                       |  |  |  |
|                                  | Users                               |  |  |  |
|                                  | Students<br>Groups<br>Organizations |  |  |  |

• Combo dropdowns provide more selection options.

|        |       |          |            |         | Demo (demo) 👻 |
|--------|-------|----------|------------|---------|---------------|
| Search | h     |          |            |         |               |
| IIA (  | State | Oistrict | Non-Public | 🔘 Schoo | I             |
|        |       |          |            |         |               |

The system provides up to 50 results for a dropdown. If you cannot locate a results, use a wildcard or type in the result name.

## Search Field

•

The search field helps to locate a specific record or information.

| Type in the details of the information you are looking for. |          |   |
|-------------------------------------------------------------|----------|---|
| Name starts with                                            | Q Search | - |
|                                                             |          |   |

For example, to find Session A, type in the letter "S" or a partial/full session name in the session search text-box, and click Search.

• For more details on how to search, see Search.

#### Checkboxes

Checkboxes provide an option to select one or more records or tasks.

- To find specific records or tasks, select one or more checkboxes.
- To find a complete list of records (as compared to searching for a specific record), use the Show all results option.

| Q | Search 💌                                  |
|---|-------------------------------------------|
| 1 | Show all results                          |
|   | This action clears the search and filters |
|   |                                           |

## **Additional Information**

- The Information icon
  displays additional information.
- The Unavailable icon indicates that a record is unavailable. You can hover over the icon to see additional information.

### **Home Page Setup**

Depending on your program, the system home page setup varies.

| Center navigation                                                                                                    |                    |                    |
|----------------------------------------------------------------------------------------------------|--------------------|--------------------|
| PearsonAccess <sup>next</sup>                                                                                                    |                    | <b>≜</b> *         |
| A to a constant and a constant and a constant a |                    |                    |
|                                                                                                    |                    |                    |
| SETUP                                                                                                    | TESTING            | REPORTS            |
|                                                                                                    |                    |                    |
| Select an action 🔻                                                                                                    | Select an action - | Select an action 👻 |

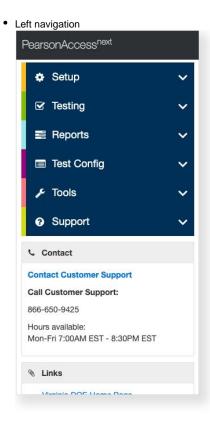

## **Default Personal Home Page**

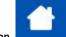

Dependent upon program requirements, you can have the option to set up your personal home page by select the home icon.

-

When elected, the icon displays the user indicator.

Deselect the icon to return using the default home page as the start page, or click the home icon on another page to set up a new default start page.